# AMSTRAD CPC 464 · 664 · 6128

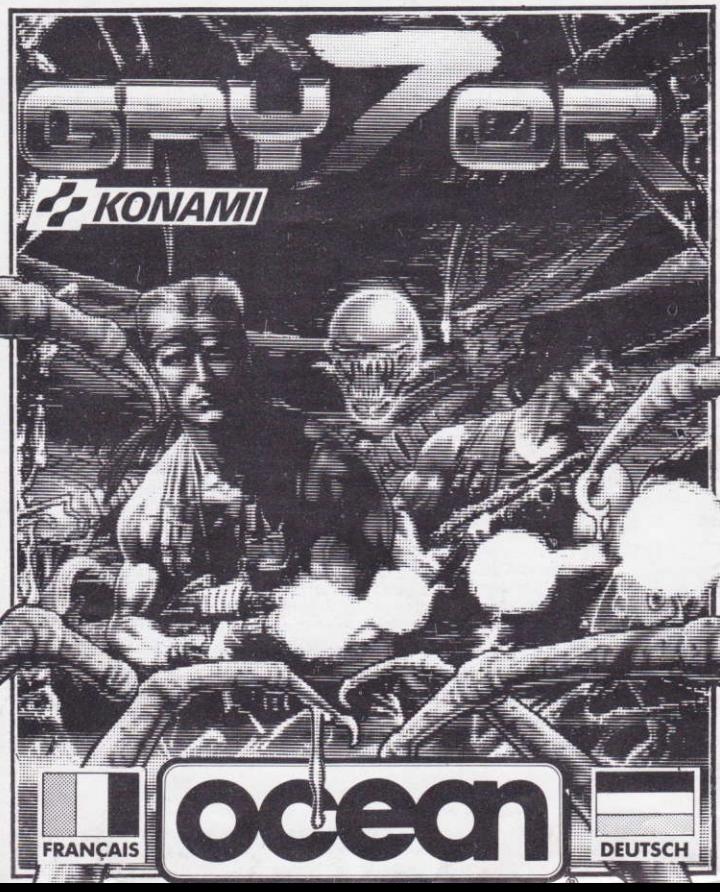

# **GRYZOR** COIN-OP ACTION FROM KONAMI

The Durrs from the Planet Suna have infiltrated Earth's defensive forces, have set up a stronghold in an unchartered region on our planet and have assembled an atmosphere processing plant (APP) which gives them the facility to control the planet's weather conditions. Their plan is to bring about another ice age and thereby take over Earth and all its resources. You are Lance Gruzor, a member of the Federation for Farth's Defences (FFD). Having discovered the evil intention of the Durrs, you must infiltrate the stronghold: make your way through the fortification, past the androids and into the heart of the complex to destroy the APP. You will encounter many dangers and numerous weapons systems together with deadly tunnels and awkward mazes. As you get closer to the heart of the complex you will find that the APP has already started its dastardly work you will encounter a labyrinth of pipes and ducts, only then you realise the danger has just begun. For the aliens incarnate will reveal themselves and you will be nitted against the most deadly foe ever known to man!

There is only one man who could ever hope to accomplish this mission his name... Lance Gruzorl

# **LOADING**

#### **CPC 464**

Place the rewound cassette in the cassette deck type RUN" and then press ENTER key. Follow the instructions as they appear on screen. If there is a disk drive attached then type TAPE then press ENTER key. Then type RUN" and press ENTER key. The  $\vert$  symbol is obtained by holding shift and pressing the  $\omega$  key).

#### CPC 664 and 6128

Connect a suitable cassette tape recorder ensuring that the correct leads are attached as defined in the User Instruction Booklet. Place the rewound tape in the cassette recorder and type | Tape then press ENTER kev. Then type RUN" and press ENTER key follow the instructions as they appear on screen.

#### **DISK**

Insert the program disk into the drive with the A side facing upwards. Type | DISC and press ENTER to make sure the machine can access the disk drive. Now type RUN" DISC and press ENTER the game will now load automatically.

**NOTE** 

On a 464 or 664 computer, the program loads each new section off tape/disk, On a 6128  $\alpha$ <sup>r</sup>

464/664 with memory expansion the program loads all of the sections in at once.

# **COMBAT SCHOOL DEMO**

Following Gryzor on side B of the tape there is a short playable demonstration of the Konami coin-op hit Combat School. To load, follow the loading instructions as normal-the demonstration can be played with joystick only.

# **CONTROLS**

The game can be controlled from either the keyboard, joystick 1 or joystick 2. Keyboard controls are not redefinable. If the keyboard is used then the following keys correspond to the joystick movements -

- $-1$  IP  $\Omega$
- $-$  DOWN  $\wedge$
- $\Omega$  $-1$ FFT
- P  $-$  RIGHT
- **SPC**  $-$  FIRE

The following keys are also used:-

ESC during play will pause the game

ESC again to abort, any movement to continue

FSC on the title screen selects between music and sound effects

1 on the title screen selects a one player game

2 on the title screen selects a two player game

N.B. Music is only available on 128k machines.

In a two player game the players alternate and each can use any of the three controls available

To get all of the arcade manoeuverability onto a single joystick the following control system has been adopted -

- $UP$
- $-$  iump up
- **DOWN**  $-$  jump down
- LEFT  $-$  move left
- **RIGHT** - move right  $FIRE + UP$ 
	- stand still and fire up
- $FIRE + Down$ - duck and fire
- $FIRF + IFFT$
- move left and fire
- $FIRE + RIGHT$ - move right and fire

Note that some of the manoeuvers above are not available in certain scenes, this is intentiaonal and follows what is allowed by the arcade game.

# **STATUS and SCORING**

A small status area is located at the bottom of the screen. This gives information on player, lives left and score in the following fashion - "1P 3 000000". If you manage to acquire the 'barrier' extra weapon then the score will be replaced by a countdown timer giving the time left until the barrier expires.

On tunnel scenes a countdown clock will appear to the left of the normal status display indicating how much time is left to complete that scene before 'timing-out' and losing a life

One extra life is awarded at the completion of each scene.

Points are awarded for destroying the enemies that you encounter during your mission. The value of each is determined by the danger that they pose to you, for example an enemy soldier is worth just 200 points whereas the emplacements at the end of each scene are worth up to 10,000 points. A score of approximately 20,000 points can be gained by completing a scene.

No extra lives are awarded on a points basis.

# **GAMFPI AY**

The game is made up of three sections. In the first two sections you have to destroy the two outposts that the enemy have built. In the last section you have to destroy the enemy atmosphere processor and mother-ship. Each section will be automatically loaded into the computer from tape/disc when you complete its predecessor.

The first section comprises of three scenes. In the first you must fight your way along a scrolling landscape to the enemy base and blow a hole in the wall to gain entrance. In the second scene you must follow your man through heavily defended tunnels to the control room. In the third scene you must destroy the control room itself.

The second section is laid out in a similar way to the first as you endeayour to destroy the second, stronger, enemy outpost.

The third section comprises of two scenes. In the first you must fight your way through the atmosphere processing plant to reach the enemy mother-ship. In the second you must fight your way to the heart of the ship and destroy it.

On your way you will encounter weapons stores/carriers, when these are shot they release a 'weapon's eagle'. Bunning over this will give you the weapon contained within. The four extra weapons available above your standard machine gun are -

- 1 rapid fire machine gun
- 2. scatter gun (fires in three directions)
- 3. laser qun
- 4 barrier (makes you invulnerable for a short time).

# HINTS AND TIPS

 $\star$  Learn where to pick up better weaponry.

- Certain characters in the tunnel may vield weapons if shot.
- \* If it flashes, shoot it, If it doesn't, shoot it anyway!
- \* Ignore enemies that do not pose a threat.
- \* When found with a problem pause and look again.

# **GRYZOR**

Its program code, graphic representation and artwork are the copyright of Ocean Software Limited and may not be reproduced, stored, hired or broadcast in any form whatsoever without the written permission of Ocean Software Limited. All rights reserved worldwide. This software product has been carefully developed and manufactured to the highest quality standards. Please read carefully the instructions for loading. IF FOR ANY REASON YOU HAVE DIFFICULTY IN RUNNING THE PROGRAM, AND BELIEVE THAT THE PRODUCT IS **DEFECTIVE PLEASE RETURN IT DIRECT TO:** 

MR. YATES, OCEAN SOFTWARE LIMITED, 6 CENTRAL STREET, MANCESTER M2 5NS. Our quality control department will test the product and supply an immediate replacement if we find a fault. If we cannot find a fault the product will be returned to you at no charge. Please note that this does not affect your statutory rights.

# **CREDITS**

Programmed by John Brandwood Graphics by Mark K. Jones Music by David Whittaker Produced by D.C. Ward CKonami ©1987 Ocean Software Limited

## **GRYZOR**

## LE NOUVEAU JEU D'ACTION DE KONAMI

Les Durrs, habitants de la planète Suna se sont infiltrés dans les forces de défense terriennes, ils ont établi une place forte dans une région inexplorée de notre planète et ils ont construit une usine de traitement de l'atmosphère (APP) qui leur permet de contrôler les conditions climatiques de la planète. Leur plan consiste à créer une autre période glaciaire et à s'emparer ainsi de la Terre et de toutes ses ressources. Vous êtes Lance Gryzor, un membre de la Fédération de Défense terrienne (FED). Après avoir découvert le plan ignoble des Durrs, il vous faut vous infiltrer dans la place-forte, traverser les fortifications en passant devant les androi£des et pénétrer jusqu'au coeur du complexe afin de détruire l'APP. Vous aurez à faire face à de nombreux dangers et à des armements multiples ainsi que des tunnels mortels et de dangereux labyrinthes. En vous rapprochant du coeur du complexe, vous découvrez que l'APP a déjà commencé sa tâche ignoble et si vous arrivez à dépasser la région glaciaire, vous découvrirez ensuite un labyrinthe de conduits et de tuyaux et, seulement à ce moment là, vous réalisez que vous faites face au vrai danger car les créatures venues d'ailleurs apparaissent et vous devez vous mesurer contre l'ennemi le plus dangereux que l'homme ait jamais rencontré!

Seul un homme a quelque espoir de mener à bien cette mission, son nom ... Lance Gryzor!

#### **CHARGEMENT**

#### CPC 464

Placez la cassette rembobinée dans le magnétophone, tapez RUN" et appuyez ensuite sur la touche ENTER. Suivez les instructions à mesure qu'elles apparaissent sur l'écran. Si votre équipement comprend un lecteur de disquette, tapez alors | TAPE puis appuyez sur la touche ENTER. Ensuite tapez RUN" puis appuyez sur la touche ENTER. (On obtient le symbole | en maintenant la touche shift et en appuyant sur la touche).

#### CPC 664 et 6128

Connectez un magnétophone à cassette adapté en vous assurant que les bons fils sont raccordés comme indiqué dans le Manuel d'Instruction de l'Utilisateur. Placez la cassette rembobinée dans le magnétophone et tapez | Tape puis appuyez sur la touche ENTER. Ensuite tapez RUN" et appuyez sur la touche ENTER puis suivez les instructions telles qu'elles apparaissent sur l'écran.

#### **DISQUETTE**

Insérez la disquette du programme dans le lecteur, face A vers le haut. Tapez | DISC et appuyez sur ENTER afin de vous assurer que la machine peut avoir accès au lecteur de disquette. Tapez maintenant RUN"DISC, appuyez sur ENTER et le jeu se chargera automatiquement.

#### **ATTENTION**

Sur les ordinateurs de type 464 ou 664, le programme charge chaque nouvelle section à partir de la cassette/disquette. Sur les ordinateurs 6128 ou un 464/664 disposant d'une extension mémoire, le programme charge toutes les sections en une seule fois.

# L'ECOLE DE COMBAT

A la suite de Cryzor, sur la face B de la cassette vous trouverez une courte démonstration du succes de Konami l'Ecole de Combat. Pour efrecteur le chargement, suivez les instructions habituelles; il est possible de jouer la démonstration avec levier uniquement.

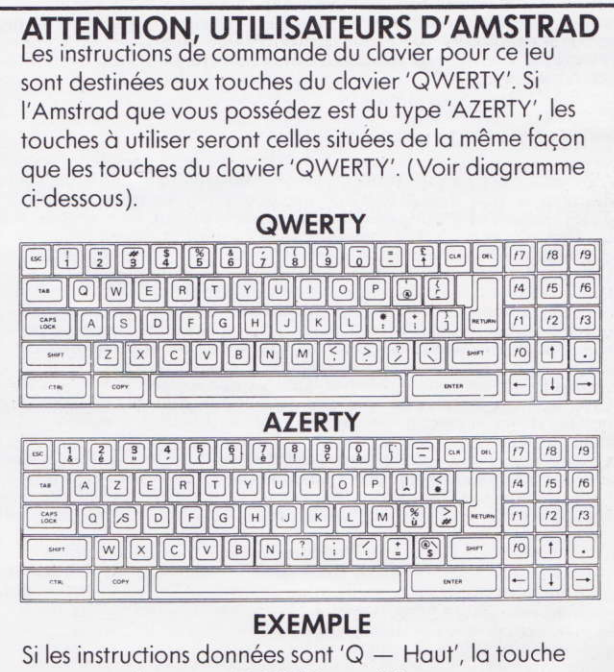

correspondante sur 'AZERTY' sera 'A'.

## **COMMANDES**

Le jeu se joue avec le clavier, le levier 1 ou le levier 2. Les commandes au clavier ne peuvent être redéfinies. Si on utilise le clavier, les touches suivantes correspondent aux mouvements du levier:

 $\mathbf Q$  $-$  HAUT

 $\overline{A}$ 

 $\mathsf{P}$ 

- $-<sub>BAS</sub>$
- -- GAUCHE  $\circ$ 
	- $-$  DROITE

**BARRE D'ESP. -- FEU** 

Les touches suivantes sont également utilisées:-

ESC -- Vous pouvez faire une pause en appuyant sur la touche ESC pendant le jeu.

ESC -- Vous pouvez abandonner le jeu en appuyant de nouveau sur la touche ESC ou le continuer en effectuant n'importe quelle sélection de mouvement, touche.

ESC -- Si vous appuyez sur ESC à l'écran titre, cela vous permet de choisir entre musique et effets sonores.

1 -- En appuvant sur 1 à l'écran titre, vous sélectionnez un jeu à un joueur.

2 -- En appuyant sur 2 à l'écran titre, vous sélectionnez un jeu à deux joueurs.

N.B. Vous ne disposez de la musique que sur les appareils du type 128K.

Dans un jeu à deux joueurs, les joueurs alternent et chacun peut utiliser n'importe laquelle des trois commandes disponibles.

Afin de pouvoir disposer avec un simple levier de toutes les manoeuvres possibles dans la version traditionnelle du jeu, le système

de commandes suivant a été adopté:

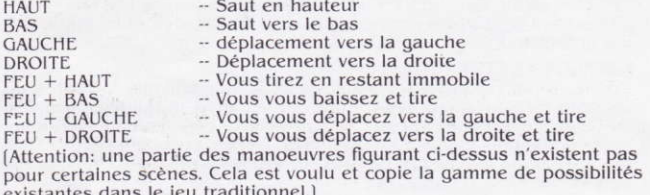

## **STATUT ET SCORE**

Une petite zone au bas de l'écran est réservée à l'affichage du statut. Ceci vous donne des informations sur le joueur, le nombre de vies restantes et le score, elles sont affichées de la façon suivante: "1P 3 000000". (1P = 1 Joueur). Si vous arrivez à obtenir l'arme

"plémentaire 'barrière', le score sera remplacé par un compteur qui imencera un compte à rebours et vous donnera le temps restant int que la barrière ne disparaisse.

ur les scènes du tunnel, une horloge commençant un compte à pours apparaitra sur l'écran à gauche de l'affichage de statut normal. Elle indiquera la durée qu'il vous reste pour terminer la scène avant que vous ne soyez à court de temps et que vous ne perdiez une vie. Quand vous terminez une scène, vous obtenez une vie supplémentaire. Vous obtenez des points quand vous détruisez les ennemis que vous rencontrez au cours de votre mission. La valeur de chacun de ceux-ci dépend du danger qu'il représente, par exemple, un soldat ennemi ne vaut que 200 points alors que les emplacements à la fin à la fin de chaque scène peuvent valoir jusqu'à 10.000 points. En terminant une scène, il est possible d'obtenir environ 20.000 points.

Il n'est pas possible d'obtenir de vies supplémentaires en fonction des points obtenus.

#### **COMMENT JOUER**

Le jeu se compose de trois sections. Dans les deux premières sections, vous devez détruire les postes avancés construits par l'ennemi. Dans la dernière section, il vous faut détruire la machine de traitement d'atmosphère et le vaisseau ravitailleur de l'ennemi. Quand vous aurez terminé une section, chaque nouvelle section se chargera automatiquement dans l'ordinateur à partir de la cassette/du disque. La première section comprend trois scènes. Dans la première, il vous faut en combattant vous frayer un chemin jusqu'à la base le long d'un paysage se déroulant sur l'écran. Puis vous devrez y pénétrer en pratiquant une brèche dans le mur. Dans la seconde scène, vous devez suivre le chemin indiqué sur la carte qui vous mènera à la salle de contrôle en passant par des tunnels bien gardés. Dans la troisième. vous aurez à détruire la salle de contrôle elle-même.

La deuxième section est organisée de la même façon que la précédente et vous devez vous efforcer de détruire le second poste avancé qui est plus puissant.

La troisième section comprend deux scènes. Dans la première scène vous devez vous frayer un chemin dans l'usine de traitement de l'atmosphère afin d'atteindre le vaisseau ravitailleur ennemi. Dans la seconde, essayez en luttant contre vos ennemis de parvenir au coeur du vaisseau et détruisez-le.

Vous rencontrerez sur votre route des entrepôts et des porteurs d'armes, quand vous tirez sur ceux-ci, ils libèrent une 'arme en aigle'. En passant sur celui-ci en courant, vous obtiendrez l'arme qu'il contient. En plus de votre mitraillette classique, vous disposez des quatre armes supplémentaires suivantes:

1. Une mitraillette à tir rapide

2. un canon de dispersion qui tire dans trois directions

3. Un fusil laser

4. La barrière (elle vous rend invulnérable pour une courte période)

## **CONSEILS UTILES**

\* Apprenez à repérer où trouver les meilleures armes.

\* En tirant sur certains personnages qui se trouvent dans les tunnels, vous obtiendrez peut-être d'autres armes.

\* S'il clignote, tirez dessus. S'il ne clignote pas, tirez dessus quand mêmel

\* Ne vous occupez pas des ennemis qui ne présentent pas de danger. \* Quand vous faites face à une difficulté, faites une pause et observez de nouveau.

## **GRYZOR**

Son programme, sa représentation graphique et la conception artistique sont la propriété de Ocean Software Limited et ils ne peuvent être reproduits, stockés, loués ou diffusés sous quelque forme que ce soit sans la permission écrite de Ocean Software Limited. Tous droits réservés dans le monde entier.

## **GENERIQUE**

Programmé par John Brandwood Graphique de Mark K. Jones Musique de David Whittaker Produit par D.C. Ward C Konami

# **GRYZOR**

#### NEUESTE ACTION VON KONAMI

Die Durrs vom Planeten Suna haben die Irdische Verteidigung durchbrochen und eine Festung in einer unerforschten Region unseres Planeten erstellt. Dort haben sie einen Athmosphärenprocessor (APP) errichtet, womit sie die irdischen Wetterbedingungen kontrollieren können. Sie wollen eine neue Eiszeit herbeiführen und sich dabei die Erde mit allen Ressourcen aneignen. Du bist Lance Gryzor, ein Mitglied der irdischen Verteidigungsföderation (FED). Du hast die schlechte Absicht der Durrs entdeckt und mußt nun in ihre Festung eindringen; schleiche Dich durch die Befestigungsanlagen, an den Androiden vorbei und ins Herz des Komplexes, um den APP zu zerstören. Du wirst vielen Gefahren und zahlreichen Waffensystemen begegnen, zusammen mit tödlichen Tunnels und schwierigen Labyrinths. Wie Du dem Innern des Komplexes näher kommst, entdeckst Du, daß der APP sein niederträchtiges Werk bereits begonnen hat. Falls Du es schaffst, an der Eisregion vorbeizukommen, findest Du Dich in einem Labyrinth von Röhren und Leitungen und realisierst, daß die Gefahr nun erst beginnt. Denn nun zeigen sich die leibhaftigen Außerirdischen und Du mußt Dich mit dem gefährlichsten Feind messen, dem je ein Mensch begegnet ist! Es gibt nur einen Mann, der hoffen kann, diese Mission zu erfüllen. Sein Name ... Lance Gryzor!

## **LADEN**

#### **CPC 464**

Lege die zurückgespulte Kassette in das Kassettenteil, tippe RUN" und danach drücke die ENTER Taste. Folge den Anweisungen, wie sie auf dem Bildschirm erscheinen. Falls ein Diskettenlaufwerk angeschlossen ist, tippe | TAPE und danach drücke die ENTER Taste. Anschließend tippe RUN" und drücke die ENTER Taste.

(Das | Symbol erhältst Du, indem Du die Umschalter Taste festhältst und drückst.)

#### CPC 664 und 6128

Schließe einen geeigneten Kassettenrekorder an und versichere Dich, daß die korrekten Kabel angeschlossen sind, wie es in der Anleitung für Benützer beschrieben ist. Lege die zurückgespulte Kassette in den Rekorder und tippe I TAPE und danach drücke die ENTER Taste. Anschließend tippe RUN" und drücke die ENTER Taste. Folge den Anweisungen, wie sie auf dem Bildschirm erscheinen.

#### **DISKETTE**

Lege die Programmdiskette mit der A Seite nach oben in das Laufwerk. Tippe IDISC und drücke ENTER, damit der Computer Zugriff auf das Laufwerk hat. Nun tippe RUN" DISC und drücke ENTER. Das Spiel lädt sich nun automatisch.

#### **KAMPFSCHULE DEMO**

Anschließend an GRYZOR befindet sich auf der B-Seite der Kassette eine kurze Demonstration des KONAMI Video-Hits KAMPFSCHULE. Folge den normalen Ladeanweisungen. Die Demonstration kann nur mit dem Joystick gespielt werden.

#### **STEUERUNG**

Das Spiel kann entweder mit der Tastatur, Joystick 1 oder Joystick 2

kontrolliert werden. Die Tastatursteuerung kann nicht redefiniert werden. Wenn die Tastatur benutzt wird, entsprechen die folgenden Tasten den Joystick-Bewegungen:

- $\Omega$  $-$  AUF  $\overline{A}$  $-$  AB
- $\Omega$  $-LINKS$  $\overline{P}$ 
	- -- RECHTS

**LEERTASTE**  $-$  FIRE

Daneben werden die folgenden Tasten benutzt:

ESC während dem Spiel zum Pausieren

ESC nochmals drücken, um das Spiel abzubrechen, irgendeme Taste zum Weiterfahren

ESC auf der Titelanzeige entscheidet zwischen Musik und Ton fx

1 auf der Titelanzeige für 1-Spieler Spiel

2 auf der Titelanzeige für 2-Spieler Spiel

N.B. Musik gibt es nur auf den 128k Apparaten.

Bei einem 2-Spieler Spiel wechseln sich die Spieler ab und beide können über alle drei Steuermöglichkeiten verfügen.

Um die ganze Arcade-Manövrierfähigkeit auf einen einzigen Joystick zu übertragen, wurde das folgende Steuersystem erarbeitet:

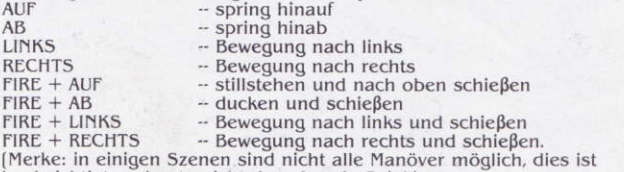

beabsichtigt und entspricht dem Arcade Spiel.)

## **DAS SPIEL**

Das Spiel besteht aus drei Sektionen. In den ersten beiden mußt Du die Außenposten zerstören, die der Feind errichtet hat. In der letzten Sektion mußt Du den feindlichen Atmosphärenprocessor und das Mutter-Schiff zerstören. Jede Sektion wird automatisch vom Band/ Diskette in den Computer geladen, sobald Du die vorherige fertig gespielt hast.

Die erste Sektion besteht aus drei Szenen. In der ersten kämpfst Du Dich durch eine vor Dir abrollende Landschaft bis zur feindlichen Basis und sprengst ein Loch in die Mauer, um hineinzukommen. In der zweiten Szene folgst Du Deiner Karte durch schwer verteidigte Tunnels zum Kontrollraum. In der dritten Szene zerstörst Du den Kontrollraum selbst.

Die zweite Sektion ist ähnlich wie die erste aufgebaut und Du versuchst den zweiten, stärkeren Außenposten zu zerstören.

Die dritte Sektion besteht aus zwei Szenen. In der ersten mußt Du Dich durch den Atmosphärenprocessor hindurchkämpfen, um das feindliche Mutter-Schiff zu erreichen. In der zweiten mußt Du Dich zum Herzen des Schiffes durchkämpfen und es zerstören.

Unterwegs begegnest Du Waffenkammern/trägern. Wenn Du sie triffst. geben sie einen "Waffenadler" frei. Du erhältst die darin enthaltene Waffe, wenn Du darüberfährst. Nebst Deinem Standardmaschinengewehr sind die folgenden vier Waffen erhältlich:

- 1. Schnellfeuer Maschinengewehr
- 2. Streugewehr (feuert in drei Richtungen)
- 3. Laser Gewehr
- 4. Barriere (macht Dich für kurze Zeit unverletzlich)

## **STATUS UND PUNKTEGEWINN**

Unten auf dem Bildschirm befindet sich eine kleine Statusanzeige. Sie enhält Informationen über Spieler, Anzahl Leben und Punktezahl wie folgt: "1P 3 000000". Wenn Du die Zusatzwaffe "Barriere" erwirbst, wird die Punktezahl ersetzt durch einen Countdown Zähler mit der Zeit bis zum Ende der Wirksamkeit der Barriere.

Bei Tunnel-Szenen erscheint eine Countdown Uhr links der normalen Statusanzeige. Sie zeigt die zur Beendidgung dieser Szene verbleibende Zeit bis zum "timing out" und Verlust eines Lebens an.

Am Ende jeder Szene gibt es ein extra Leben.

Es gibt Punkte für die Zerstörung der Feinde, die Dir auf Deiner Mission begegnen. Der Wert derselben hängt von ihrer Gefährlichkeit ab. so ist z.B. ein feindlicher Soldat nur gerade 200 Punkte wert, während es für die Stellungen am Ende jeder Szene bis zu 10.000 Punkte gibt. Pro Szene kann eine Punktezahl von ca. 20,000 erreicht werden. Auf Punktebasis gibt es keine extra Leben.

## **SPIELTIPS**

- \* Lerne wo Du bessere Waffen erhalten kannst.
- \* Bestimmte Charaktere in den Tunnels geben Waffen ab, wenn sie getroffen werden.
- \* Wenn etwas blinkt, shieß darauf. Wenn es nicht blinkt shieß trotzdem darauf!
- \* Kümmere Dich nicht um Feinde, die keine Bedrohung darstellen.
- \* Wenn Du schwerigkeiten hast, pausiere und schau nochmals hin.

## **GRYZOR**

Programmcode, grafische Darstellung und Druckvorlagen sind Copyright der Ocean Software Limited und dürfen ohne schriftliche Genehmigung der vorgenannten Firma nicht vervielfältigt, gespeichert, ausgeliehen oder in irgendeiner Form über Rundfunk gesendet werden. Alle Rechte sind weltweit vorbehalten.

## **HERAUSGEBER**

Programmed by John Brandwood Graphics by Mark K. Jones Music by David Whittaker Produced by D.C. Ward © Konami © 1987 Ocean Software Limited